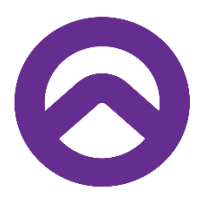

## **Tabor Sibelius Workshop**

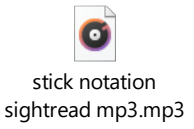

## **Dictations**

- Add solfa
- Write the melody
- Correct the rhythm
- Audio with three crotchet counts in.

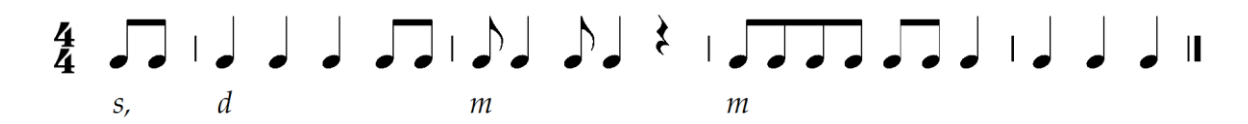

Discussion points

- No stave lines > I > no instrument bar lines under all instruments, 'other'
- Screen clip > Alt G. Ensure paper is ' colour not texture' in preferences, texture.
- Mp3 recording including metronome tap in. > unpitched percussion (personally I like 5 line woodblock (to get beat one at different pitch)
	- o File export mp3.
	- o In word drag and drop or click on Insert > Object > Create new > from file.

## **Reductions**

Good for adding a piano line for rehearsal accompaniment.

Copy what you want reduced

Go to Note input > hit arrange (suggest do clefs separate) then move all to voice one.

To add chord symbols > text > chord symbol (Control K for manual).

- Select 'from notes'
- Re-arrange go to text > respell

## For rehearsals

- Add rehearsal markings (under text)
- Highlights (Review Highlight)
- Colours (home colour)
- Text (boxed, italic, small etc)
- Annotate (Review)

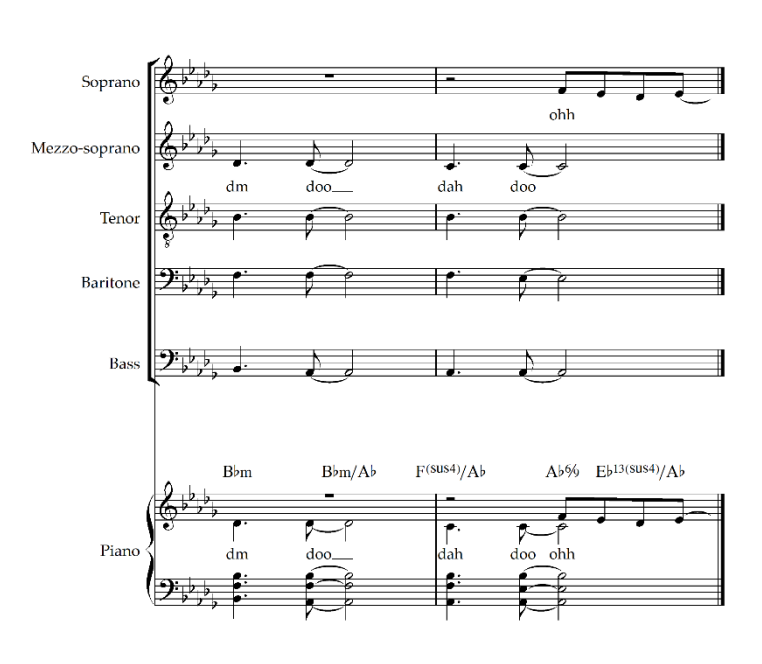